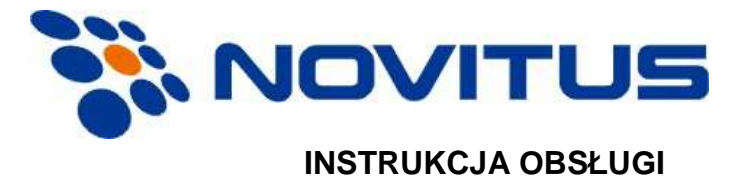

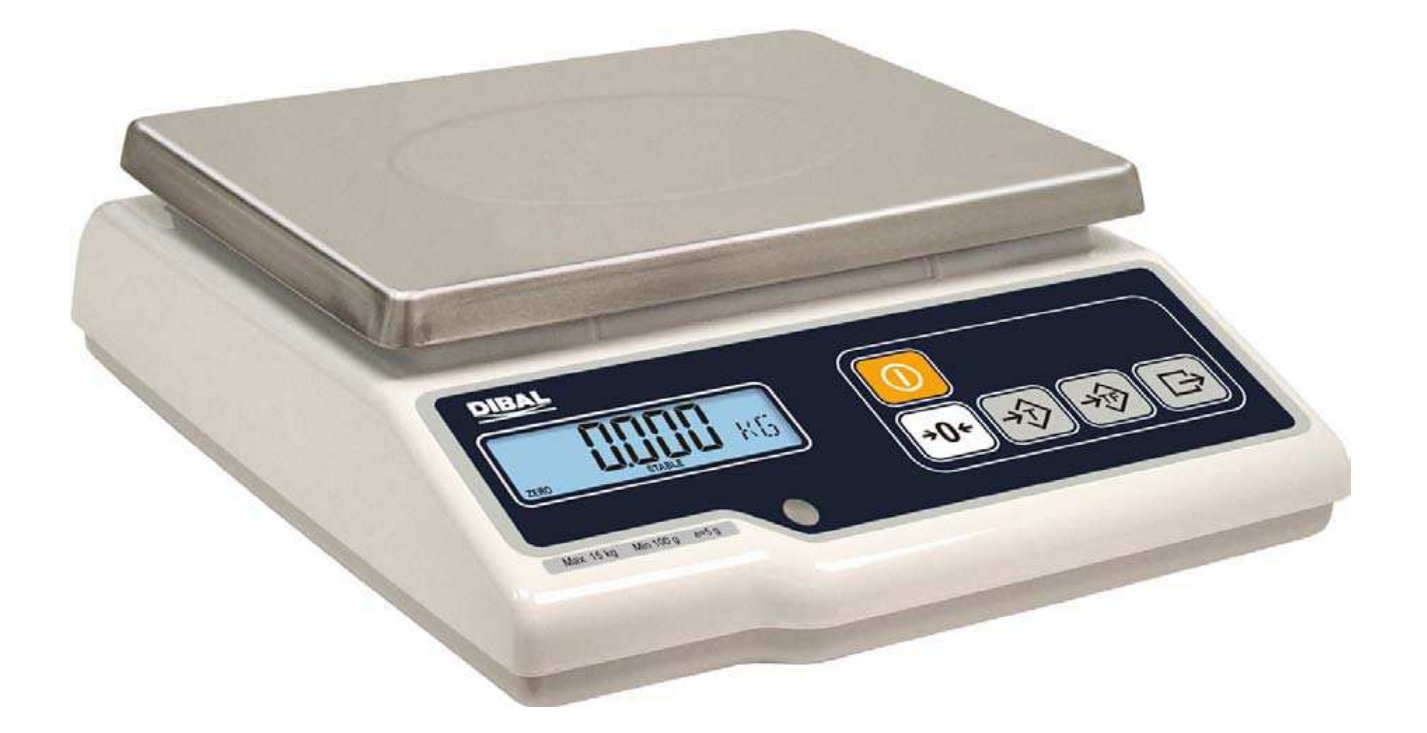

**TYLKO MASA** 

# **SPIS TREŚCI**

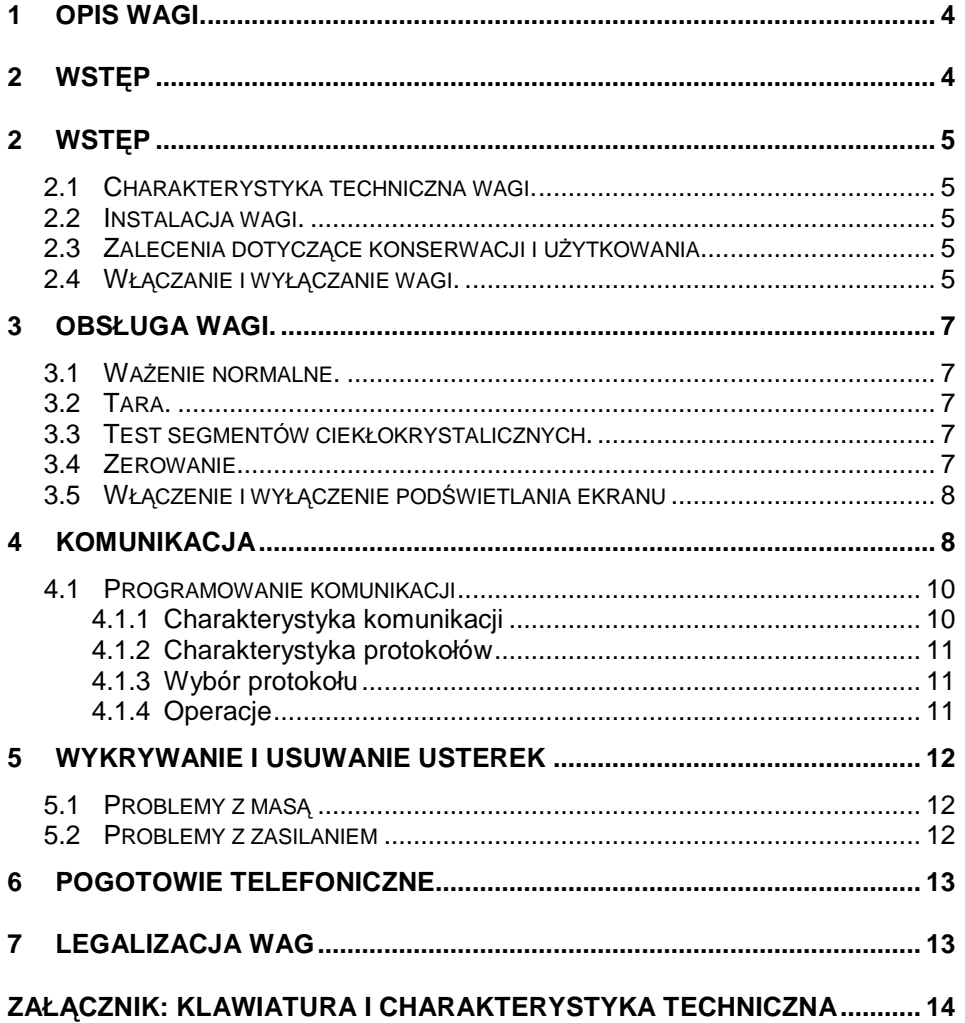

**1 Opis wagi.** 

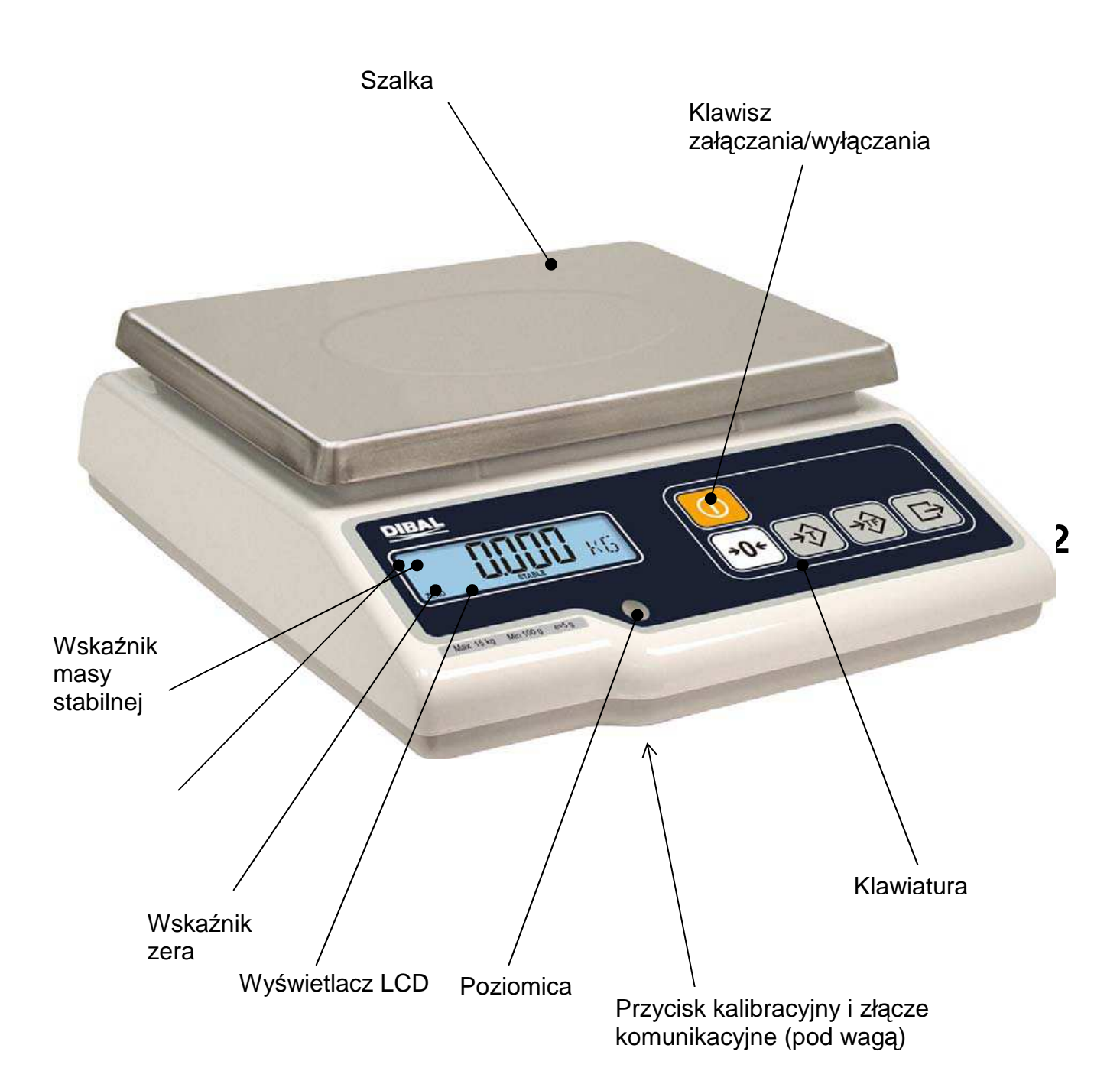

## **2.1 Charakterystyka techniczna wagi.**

- 1. Zakres 6, 15 lub 30 kg, dokładność odpowiednio 2, 5 lub 10 g.
- 2. Możliwość wprowadzania tary do wartości maksymalnego zakresu ważenia minus jeden stopień.
- 3. Zasilanie z sieci lub opcjonalnie akumulator.
- 4. Komunikacja przez port RS-232

## **2.2 Instalacja wagi.**

- 1. W przypadku stosowania adaptera przy podłączeniu do sieci zasilającej, należy upewnić się, czy napięcie sieci mieści się w przedziale od 200 do 240 V.
- 2. Upewnić się, czy do tej samej linii napięcia, która zasila wagę nie podłączono urządzeń generujących pola elektromagnetyczne, takich jak komory chłodnicze, czy też krajalnice, itp.
- 3. Upewnić się, czy waga została umieszczona na stabilnej i dobrze wypoziomowanej powierzchni.
- 4. Upewnić się, czy platforma ważąca nie dotyka przypadkiem jakiegoś obiektu.

## **2.3 Zalecenia dotyczące konserwacji i użytkowania**

- 1. Nigdy nie kłaść na wadze mas przekraczających wartość jej zakresu maksymalnego.
- 2. Nie kłaść na szalce wagi w sposób gwałtowny artykułów w formie ostrej lub szorstkiej i mas przekraczających jedną szóstą maksymalnego zakresu ważenia.
- 3. Nie przykładać do płyty szalki ważącej żadnych sił bocznych.
- 4. Nie należy myć żadnej z części wagi pod strumieniem bieżącej wody. Do czyszczenia należy używać zwilżonej ściereczki.
- 5. Należy zawsze utrzymywać w czystości klawiaturę.
- 6. W przypadku używania modelu zasilanego z baterii, należy zawsze pamiętać, aby wymieniać je na baterie alkaliczne typu R14. **NIE MOŻNA STOSOWAĆ AKUMULATORÓW**.

### **2.4 Włączanie i wyłączanie wagi.**

Po upewnieniu się, że waga została prawidłowo zainstalowana należy wcisnąć klawisz "**ZAŁĄCZANIE / WYŁĄCZANIE**" i przytrzymać przez czas konieczny, aby waga się włączyła: na ekranie ukaże się wtedy w kolejności: model, wersja i zakres ważenia.

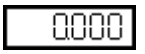

Po kilku sekundach na wszystkich polach cyfrowych pokażą się dziewiątki i rozpocznie się odliczanie wsteczne aż do osiągnięcia 0.

Po osiągnięciu cyfry 0, jeśli nie pokazał się żaden komunikat błędu, na ekranie pokaże się wartość ważonego ciężaru, cena kilograma artykułu i wartość należności wszystkie wyrażone cyfrą 0, a waga znajdzie się w położeniu roboczym.

Aby wyłączyć wagę należy wcisnąć klawisz "**ZAŁĄCZANIE /WYŁĄCZANIE**" i przytrzymać go, aż waga się wyłączy.

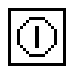

# **3 Obsługa wagi.**

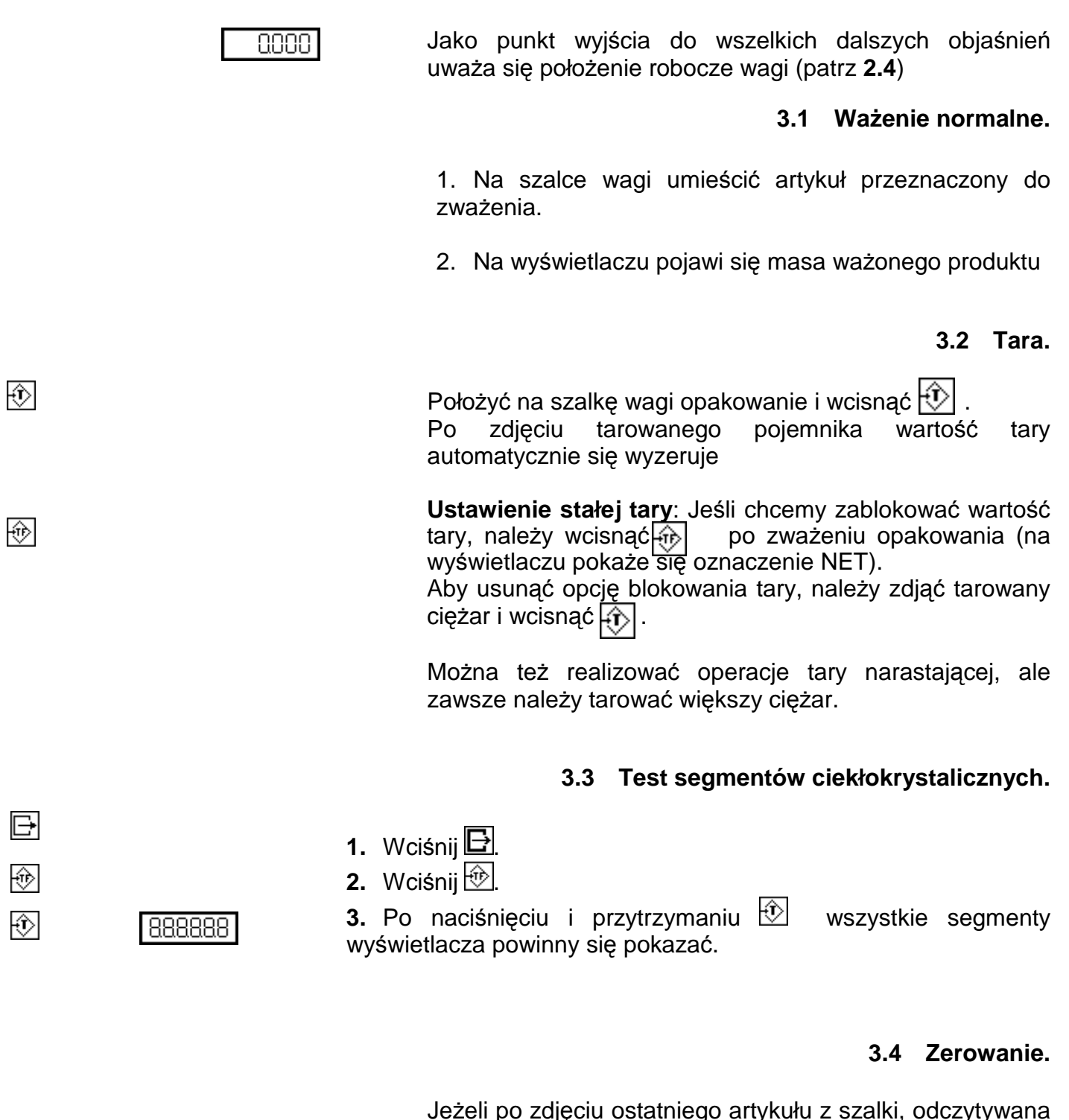

 $+0+$ 

 $[0000]$ 

Jeżeli po zdjęciu ostatniego artykułu z szalki, odczytywana wartość masy jest różna od zera i mieści w ramach określonego marginesu błędu <sup>L</sup>0+2% zakresu), to wciśnięcie klawisza spowoduje wyzerowanie wagi.

## **3.5 Włączenie i wyłączenie podświetlania ekranu**

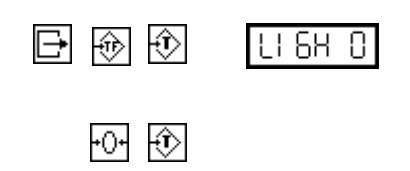

Ustawienie to zmieniamy wciskając następującą sekwencję klawiszy:  $\boxdot$   $\circ$  i $\circ$ 

> Do zmian ustawień używamy klawiszy:  $\overline{P}$ i  $\overline{P}$ Możemy ustawić następujące wartości:

- 0. Zawsze wyłączone
- 1. Zawsze włączone

2. Automatyczne wyłączenie po 30 sekundach bezczynności.

Aby wyjść z tego trybu pracy należy wcisnąć  $\circled{1}$ lub  $\Box$ .

# **4 Komunikacja**

Wagi G posiadają możliwość komunikowania się z kasą fiskalną, komputerem, systemem POS jak i innymi wagami tej samej serii

Waga posiada interfejs RS-232 zaopatrzony w 9 pinowe gniazdo żeńskie (umieszczone w dolnej części obudowy), które posiada następujące podłączenia:

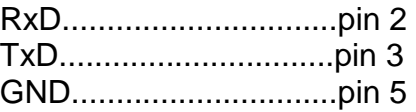

• Jeśli chcemy podłączyć wagę do komputera (PC), powinien on mieć wyjście 9 lub 25 żyłowe o następującej charakterystyce:

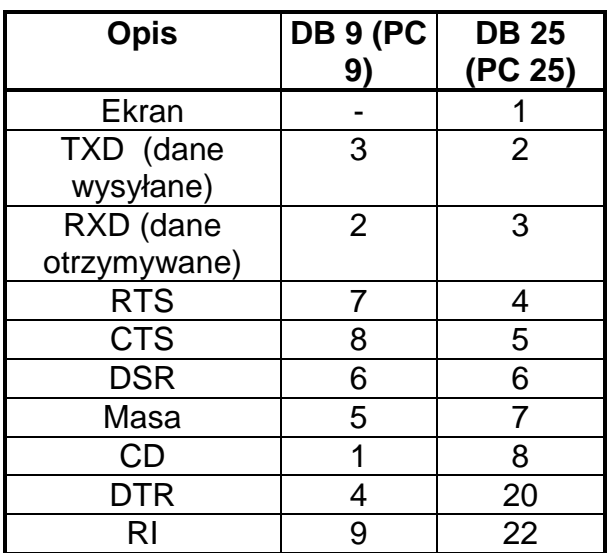

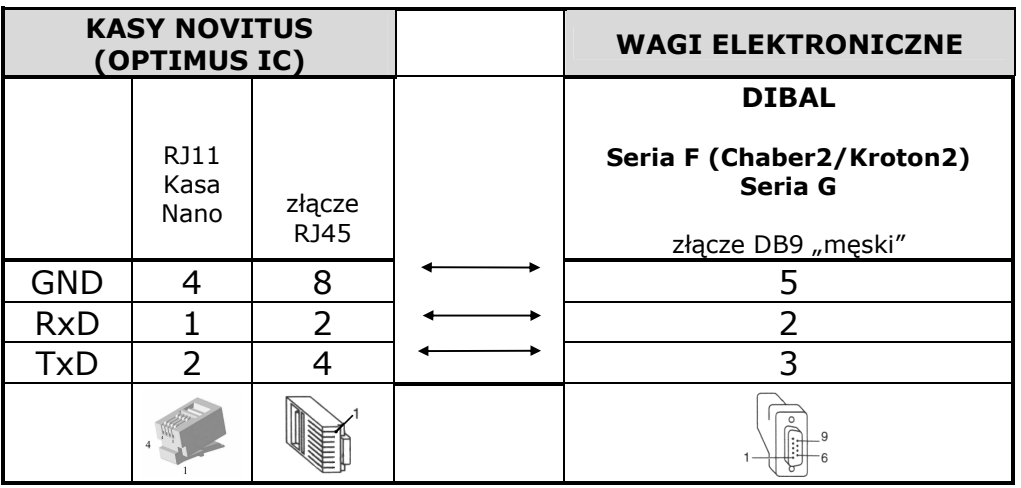

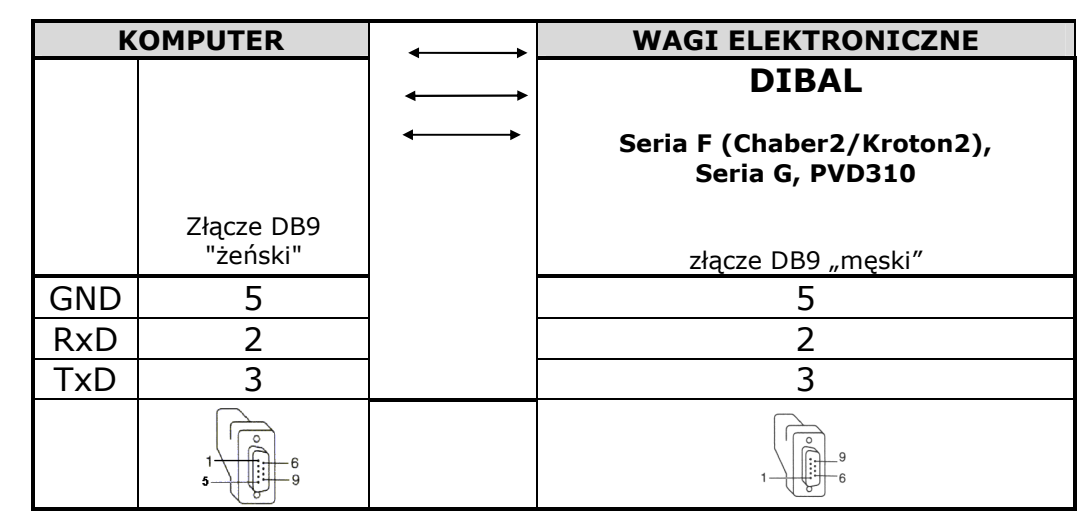

# **4.1 Programowanie komunikacji**

# **4.1.1 Charakterystyka komunikacji**

W celu ustawienia parametrów komunikacji należy: 1. Wejść w tryb testowy podczas odliczania zaraz po

- włączeniu wagi wciskając równocześnie klawisze  $\Box$  i
- 2. Wcisnąć <sub>F0+</sub>
- 3. Używając klawiszy<sup>pn</sup>i <sup>@</sup> wybrać parametry korzystając z poniższej tabeli wg informacji zamieszczonych w instrukcji obsługi kasy.

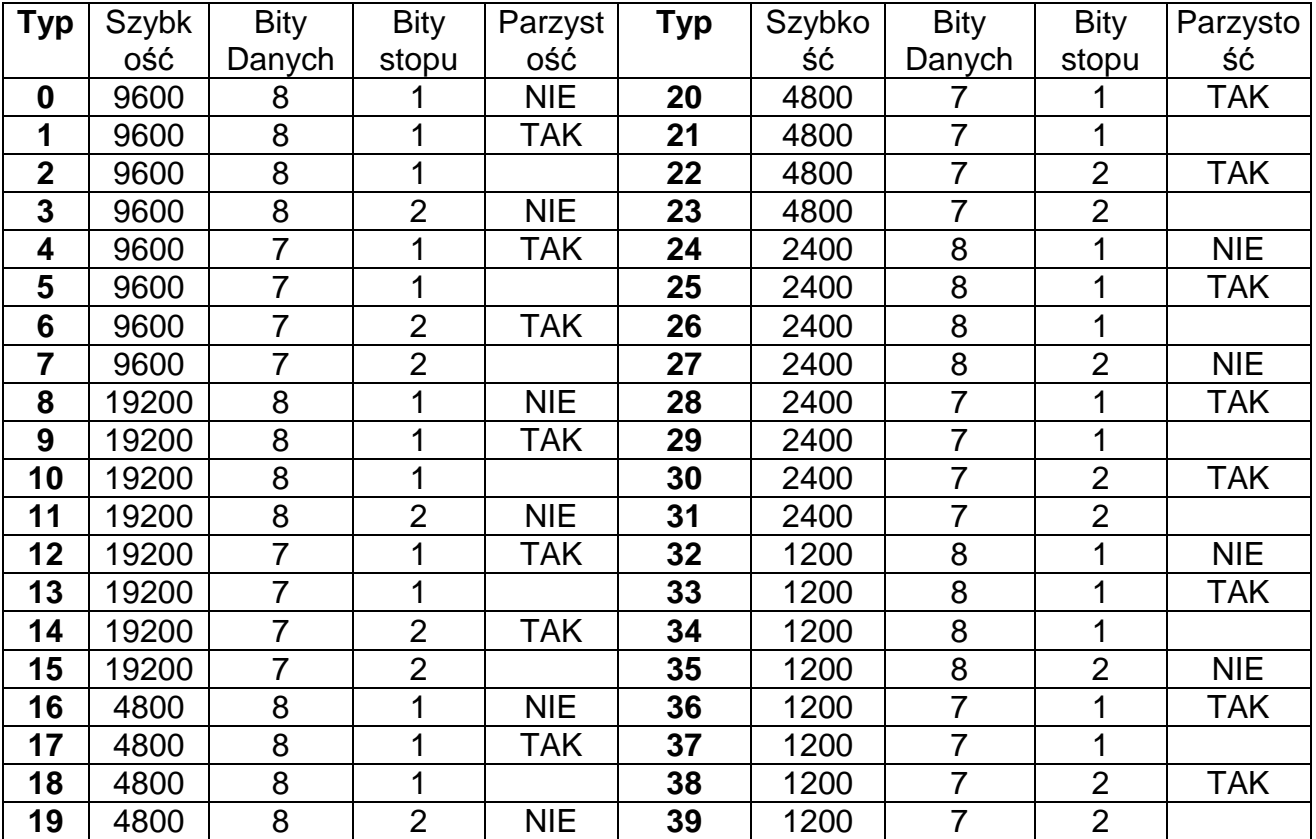

Po ustawieniu parametrów operację zapisujemy wciskając klawisz $\boxdot$ przechodząc do wyboru protokołu

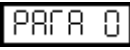

~어 日

 $\ddot{\mathrm{e}}$ 

# **4.1.2 Charakterystyka protokołów**

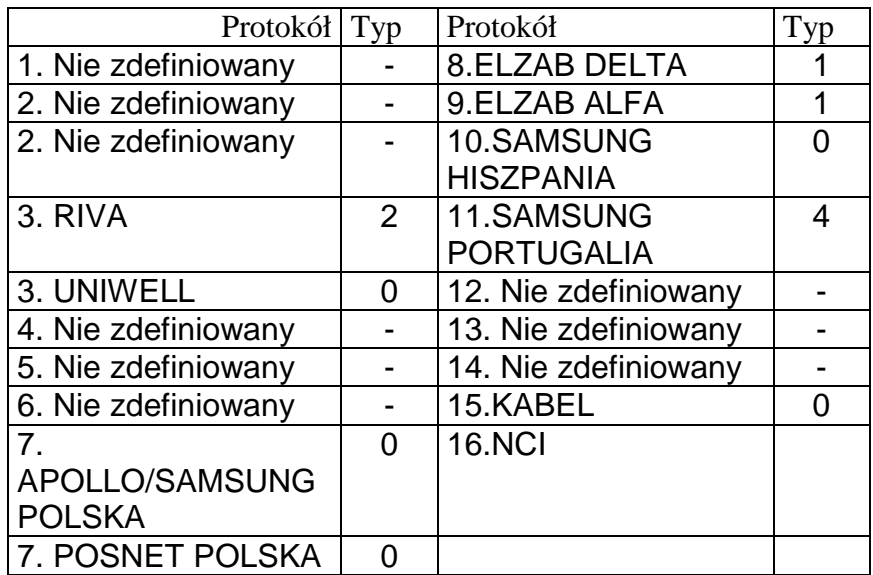

# **4.1.3 Wybór protokołu**

Protokół komunikacyjny powinien być zapisany w pamięci flash wagi, jeżeli nie jest należy go zaprogramować z komputera odpowiednim programem (patrz www.novitus.pl )

Należy wybrać właściwy protokół i zatwierdzić wybór wciskając

Do wyboru posiadamy następujące protokoły

- 0. BEZ PROTOKOŁU 8. DELTA 9. ALFA
- 1. ANKER
- 2. Nie zdefiniowany 3. RIVA

UNIWELL 4. Nie zdefiniowany 5. Nie zdefiniowany 6. Nie zdefiniowany

- 10. SAMSUNG HISZPANIA 11. SAMSUNG
- PORTUGALIA
- 12. Nie zdefiniowany
- 13. Nie zdefiniowany
- 14. Nie zdefiniowany
- 7. SAMSUNG POLSKA POSNET POLSKA 15. KABEL 16. NIC
	-

# **4.1.4 Operacje**

Po skonfigurowaniu urządzenia z którym będzie wykonywana komunikacja wystarczy wykonać wybraną operację z danej kasy, aby waga wysłała automatycznie informacje o masie.

 Za wyjątkiem protokołu **9** w którym komunikacja rozpoczyna się po naciśnięciu  $\Box$ .

# **5 WYKRYWANIE I USUWANIE USTEREK**

Poniżej podano wykaz najczęstszych usterek i komunikatów o błędach oraz sposoby usunięcia usterek.

W przypadku niemożności rozwiązania problemu wg podanych instrukcji należy skontaktować się z serwisem technicznym [patrz rozdział 7]

### **5.1 Problemy z masą**

Mogą wystąpić następujące problemy z masą i mogą ukazać się następujące komunikaty.

#### **BŁĄD ZERA – Na wyświetlaczu ukazuje się komunikat "Blad Zera"**

• Upewnić się, czy szalka jest pusta.

• Upewnić się, czy nic nie dotyka szalki.

#### **MASA UJEMNA**

• Wykonać reset wagi sprawdzając, czy szalka jest pusta.

#### **WAGA ZABLOKOWANA**

• Wyłączyć i ponownie włączyć wagę przy pustej szalce.

#### **WAGA ŹLE WAŻY**

• Sprawdzić czy podkładki na nóżkach szalki nie są zagięte, zdjąć zagiętą, a następnie ponownie włączyć wage.

• Sprawdzić, czy szalka nie dotyka innych przedmiotów.

#### **WAGA POKAZUJE MASĘ RÓŻNĄ OD ZERA, GDY SZALKA JEST PUSTA**

- Sprawdzić, czy szalka nie dotyka innych przedmiotów
- Nacisnąć przycisk samoczynnego zerowania.

#### **5.2 Problemy z zasilaniem**

Podczas programowania wagi mogą wystąpić następujące problemy.

### **WAGI NIE MOŻNA URUCHOMIĆ I POJAWIA SIĘ KOMUNIKAT ..U FAIL"**

• Komunikat ten wskazuje na to, że akumulatorek lub baterie są rozładowane. Należy naładować akumulatorek lub wymienić baterie na nowe (powinny być z modelu R14)

Kontakt telefoniczny w NOVITUS +48184440754 lub +48422509111

# **7 LEGALIZACJA WAG**

Wszystkie wagi oferowane przez NOVITUS są legalizowane. Oznacza to, że wagi mogą być używane w rozliczeniach handlowych.

•

Każda waga ma swój określony sposób znakowania cech legalizacyjnych. Dla wag serii G300są to:

- 1. Tabliczka znamionowa z pełną informacją o wartościach metrologicznych (model wagi, nr numer seryjny, zatwierdzenie typu, masa maksymalna i minimalna, działka, tara, itp)
- 2. Znak CE z rokiem legalizacji (np.10) i z numerem jednostki certyfikującej (np. 0122)
- 3. Zielony znak "M"
- 4. Dwie plomby od spodu wagi zabezpieczające przed rozkręceniem lub użyciem klawisza kalibracyjnego.

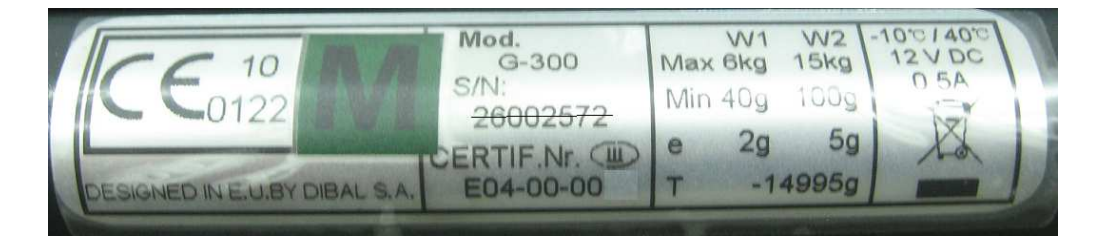

### **KLAWIATURA**

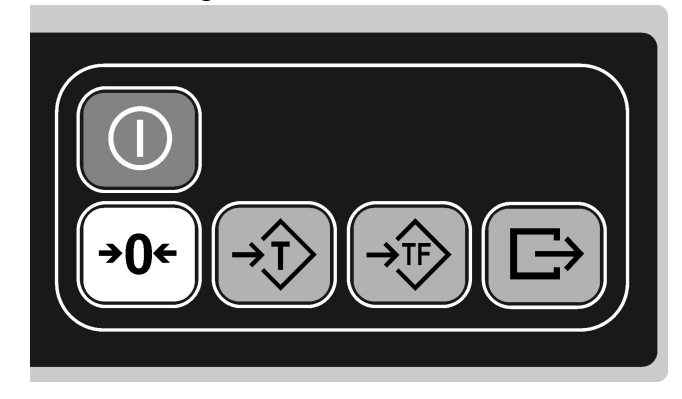

### Klawiatura wagi modelu **DIBAL G300**

### **CHARAKTERYSTYKA TECHNICZNA**

### **Charakterystyka ogólna**

- Zasilanie i maksymalny pobór mocy: 230±20V, 50Hz i 6W
- Przybliżony czas funkcjonowania akumulatora:120 godzin
- Przybliżony czas ładowania akumulatora:16godzin
- Zakres temperatur pracy: -10ºC do +40ºC
- Ciężar wagi płaskiej: 3,6 kg (4.4kg z akumulat.)
- Ciężar wagi z wysięgnikiem: 3,8 kg (4.6 kg z akumulator.)
- Wymiary zewnętrzne (cm): 32×40×11.6

### **Producent zastrzega sobie prawo do wprowadzanie zmian w instrukcji bez wcześniejszego uprzedzenia**

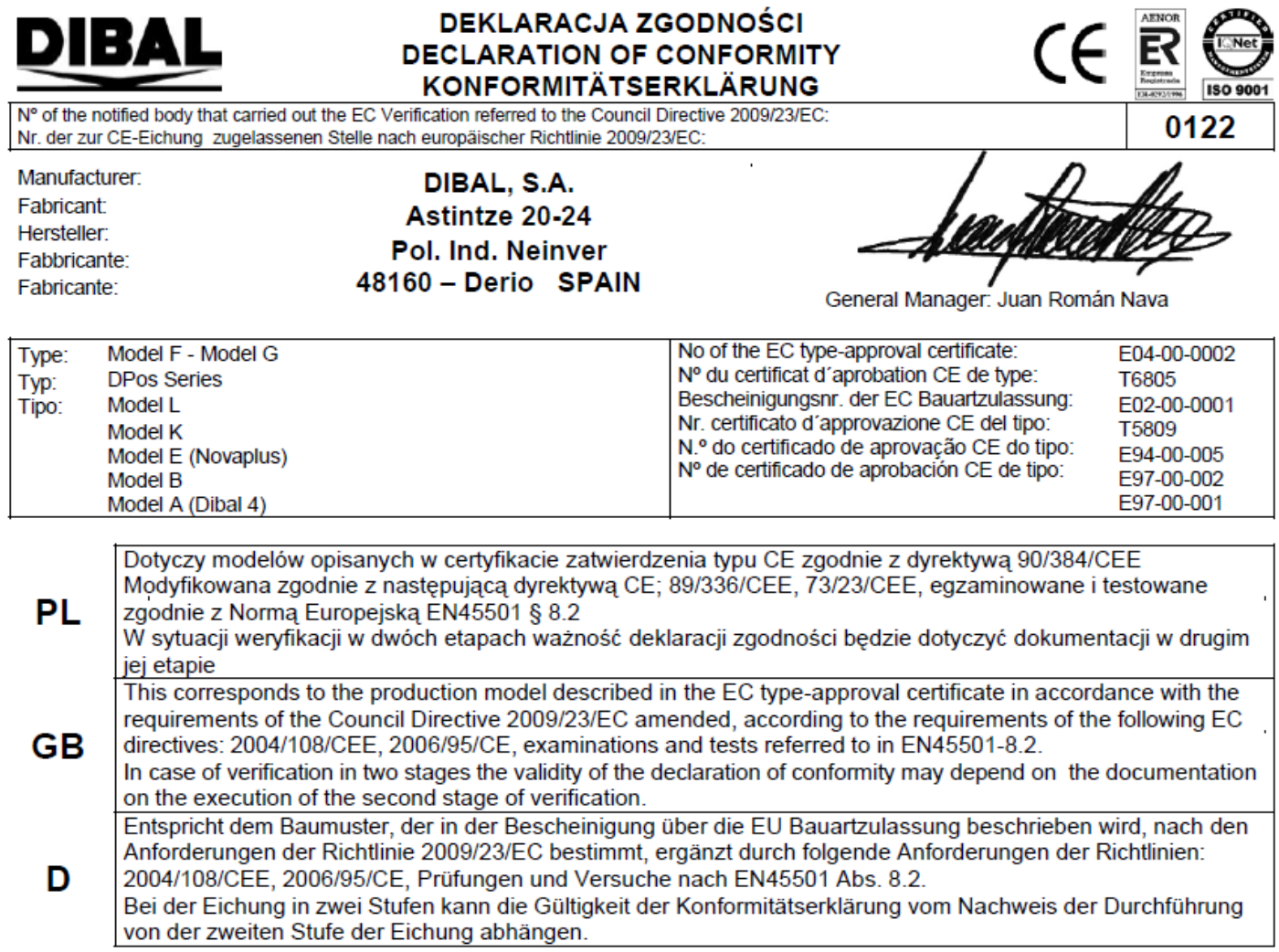

# **Oferta NOVITUS obejmuje:**

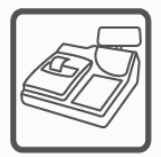

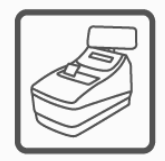

kasy fiskalne

wagi

drukarki fiskalne

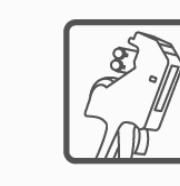

metkownice

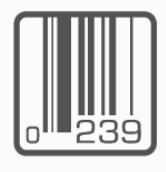

czytniki kodów kreskowych

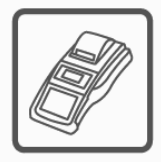

terminale płatnicze

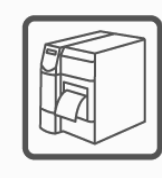

drukarki kodów kreskowych

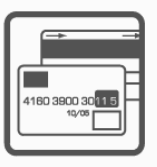

systemy akceptacji kart płatniczych

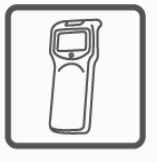

kolektory danych

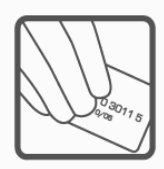

schematy lojalnościowe

**COMP SA Oddział Nowy Sącz Novitus-Centrum Technologii Sprzedaży** 33-300 Nowy Sącz • ul. Nawojowska 118 • tel. (018) 444 07 20 • fax (018) 444 07 90 Pomoc techniczna w zakresie wag: (018) 444 07 54 e-mail: info@novitus.pl · www.novitus.pl

# **infolinia: 0 801 13 00 23**